# Intro to

R

# **Subsetting Data in R**

#### **Recap**

- Use <- to save (assign) values to objects **·**
- Need to assign the output of the function to keep the result! **·**
- Functions (like verbs) perform specific tasks in R and are found within **packages ·**
- Use c() to combine elements in a vectors **·**
- length(), class(), and str() tell you information about an object **·**
- $\cdot$  lnstall packages with <code>install.packages()</code>
- Load packages with library() **·**
- Get help with ? or help pane **·**
- readrhas helpful functions like read\_csv() that can help you import data into R like so:  $df_{ex}$ ample\_readr <- read\_csv(file = "documents/data\_analysis/data\_file.csv") [Cheatsheet](https://jhudatascience.org/intro_to_r/modules/cheatsheets/Day-2.pdf) **·**

#### recap continued

head(iris)

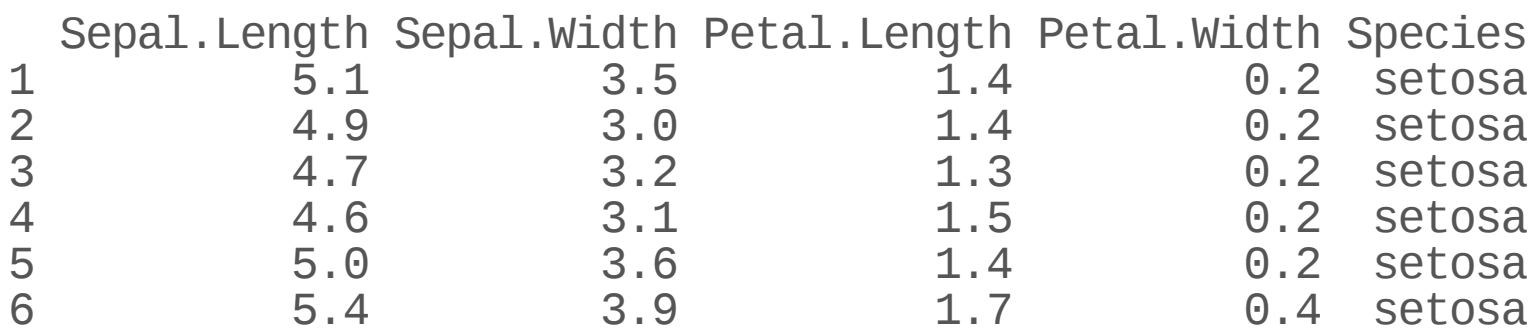

#### **summarize()orsummarise()**

These functions are the same (just language preference).

- It creates a new dataframe with stats about the data. **·**
- The columns are named whatever you want. **·**
- It allows us to apply mathematical functions on columns of a dataframe and **·** make a new dataframe with just that information.

#### Data %>% summarize(any\_name = math\_function(column))

iris %>% summarize(Mean\_Petal\_Length = mean(Petal.Length))

Mean\_Petal\_Length 1 3.758

#### **group\_by()**

It sets up your code so that all subsequent steps will parse the data based on what you use in group\_by.

iris %>% group\_by(Species) %>% summarize(Mean\_Petal\_Length = mean(Petal.Length))

# A tibble:  $3 \times 2$ Species Mean\_Petal\_Length<br>
<fct> <dbl>  $\frac{\text{db}}{\text{1.46}}$ 1 setosa 1.46 2 versicolor 4.26 3 virginica

#### **Overview**

In this module, we will show you how to:

- 1. Look at your data in different ways
- 2. Rename columns of a data frame
- 3. Subset rows of a data frame
- 4. Subset columns of a data frame
- 5. Add new columns to a data frame

#### **Setup**

We will largely focus on the dplyr package which is part of the tidyverse.

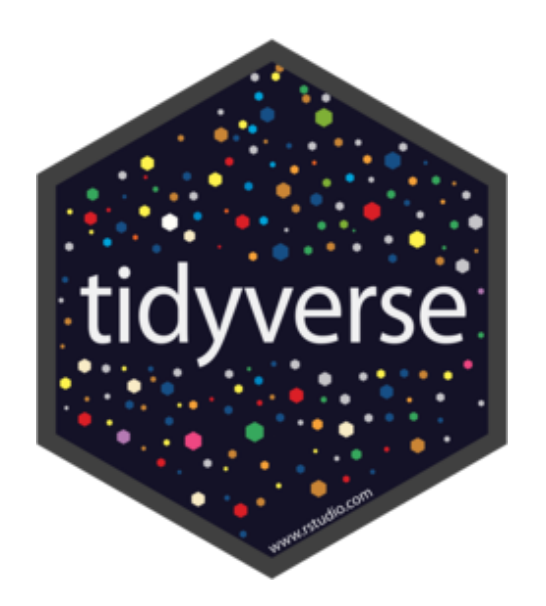

Some resources on how to use dplyr:

- <https://dplyr.tidyverse.org/> **·**
- <https://cran.r-project.org/web/packages/dplyr/vignettes/dplyr.html> **·**
- <https://www.opencasestudies.org/> **·**

#### Loading in dplyr and tidyverse

See this website for a list of the packages included in the tidyverse: <https://www.tidyverse.org/packages/>

library(tidyverse) *# loads dplyr and other packages!*

#### **Getting data to work with**

#### We can take a look at the top of it by using the head() function.

state\_data <-read\_csv("https://hutchdatascience.org/SeattleStatSummer\_R/data/states.csv") head(state\_data)

# A tibble:  $6 \times 14$ 

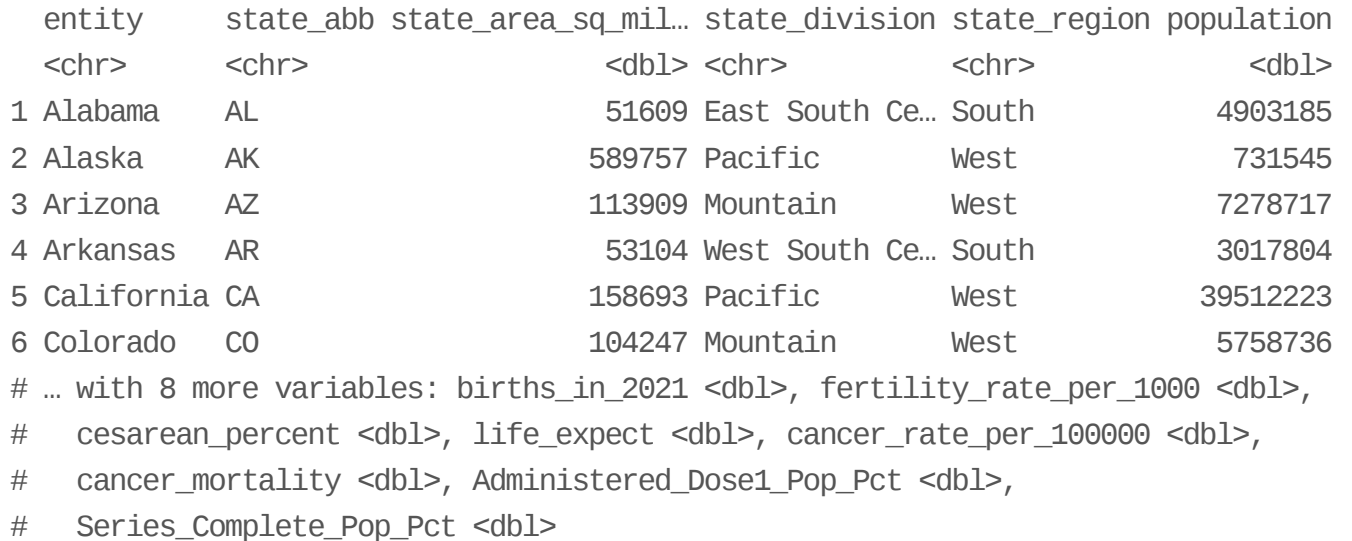

#### **Toseethebottomofthedatausetail()**

tail(state\_data) *# looking at the bottom 6 rows of the mtcars data*

# A tibble:  $6 \times 14$ entity state\_abb state\_area\_sq\_m… state\_division state\_region populati <chr> <chr> <dbl> <chr> <chr> <db 1 Washington WA 68192 Pacific West 76148 2 West Virgin… WV 24181 South Atlantic South 17921 3 Wisconsin WI 56154 East North Ce… North Centr… 58224 4 Wyoming WY 97914 Mountain West 5787 5 15 South Atlantic South 7057<br>15 <NA> 21936 6 Puerto Rico PR 3515 <NA> <NA> 31936 # … with 8 more variables: births\_in\_2021 <dbl>, fertility\_rate\_per\_1000 <dbl> # cesarean\_percent <dbl>, life\_expect <dbl>, cancer\_rate\_per\_100000 <dbl>, # cancer\_mortality <dbl>, Administered\_Dose1\_Pop\_Pct <dbl>, # Series Complete Pop Pct <dbl>

#### **Checking the data: glimpse()**

In addition to head() and tail(), the glimpse() function of the dplyr package is another great function to look at your data.

glimpse(state\_data)

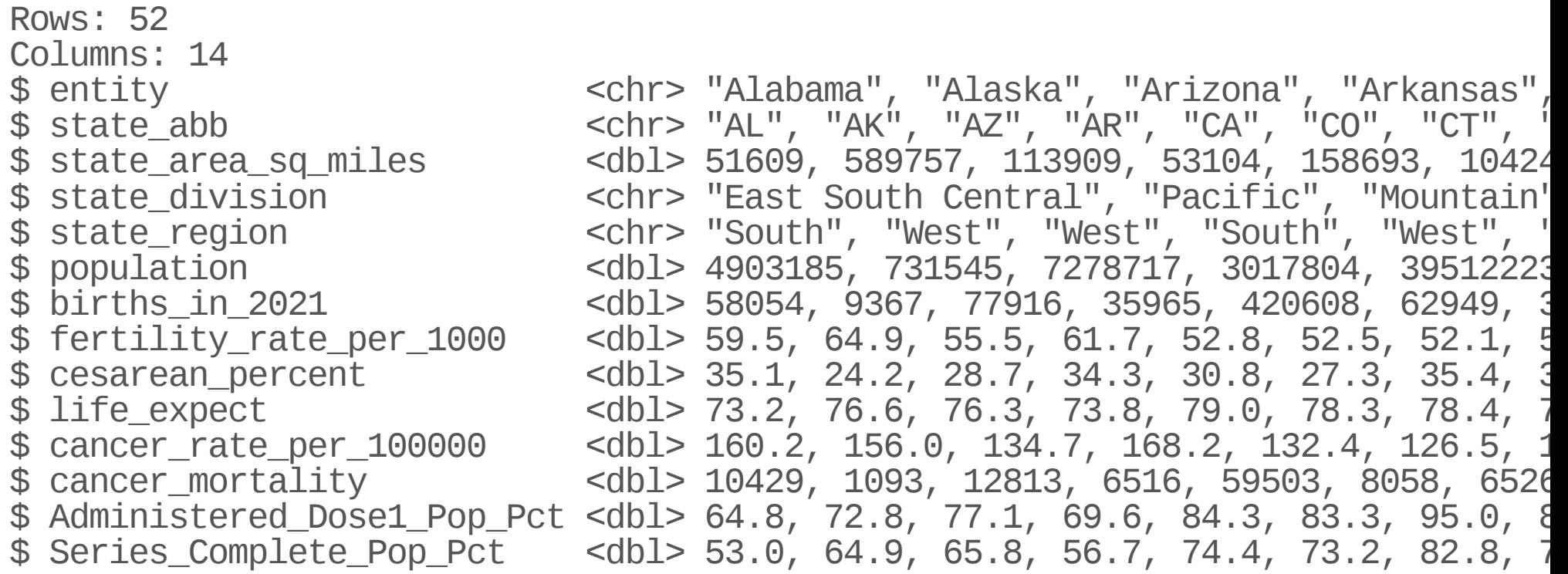

#### **Dimensions**

nrow gives the number of rows

nrow(state\_data)

[1] 52

#### **Renaming Columns of a data frame or tibble**

To rename columns in dplyr, you can use the rename function.

Notice the **new name** is listed **first**!

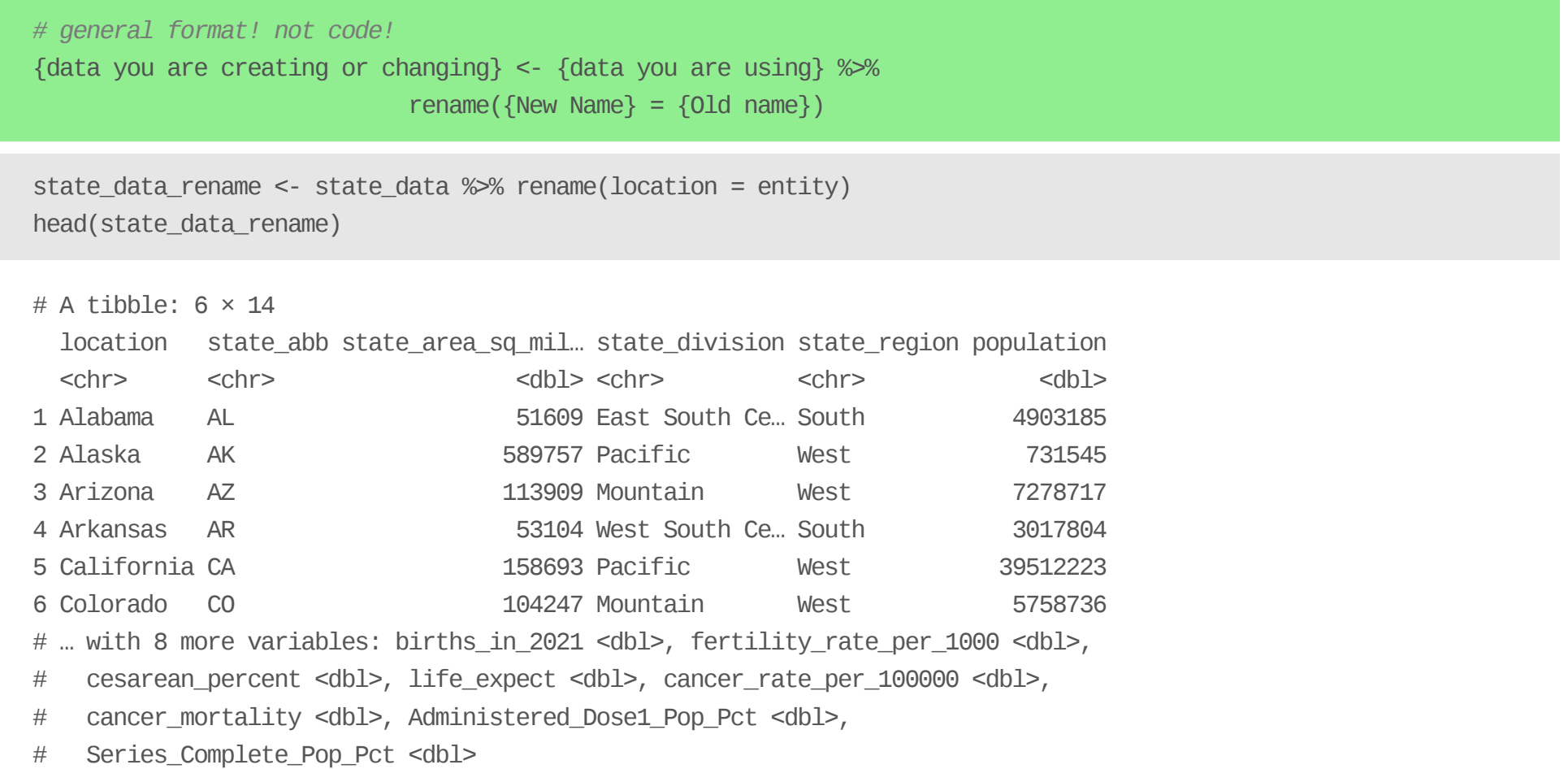

#### **Reassign the data!**

If we don't reassign the data it will just print the change to the screen

*# this does not change the data! Just prints the result* state\_data %>% rename(location = entity)

*# this makes a new data frame that is changed* state\_data\_rename <- state\_data %>% rename(location = entity)

*# this updates the existing data* state\_data <- state\_data %>% rename(location = entity)

#### **UnusualColumnNames**

It's best to avoid unusual column names where possible, as things get tricky later.

You can use ` backticks` to refer to them . You may see people use quotes in certain situations.

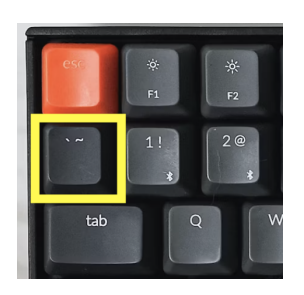

Atypical column names are those with:

- spaces **·**
- number without characters **·**
- number starting the name **·**
- other punctuation marks (besides "\_" or "." and not at the beginning) **·**

#### **Asolution!**

Rename tricky column names so that you don't have to deal with them later!

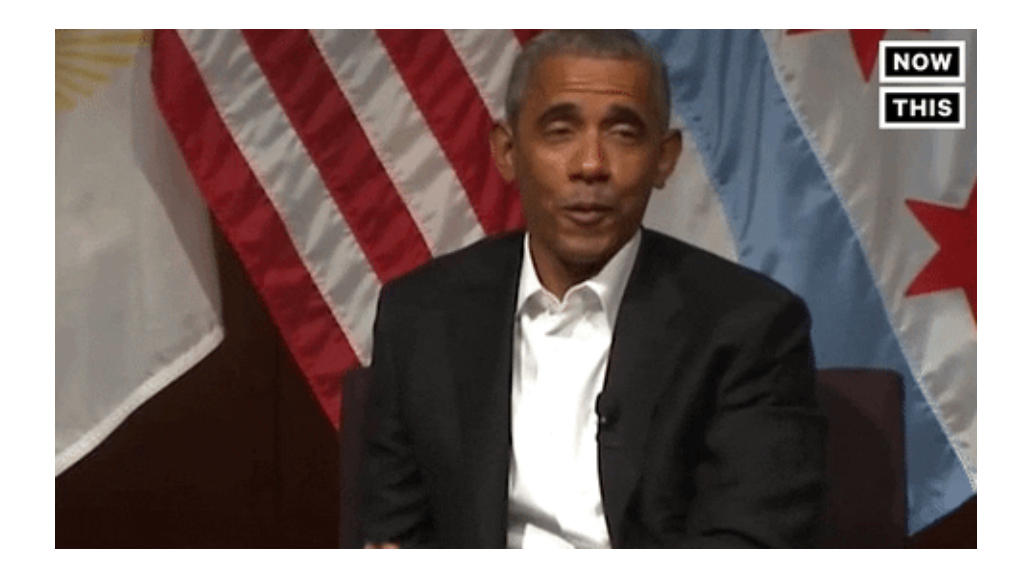

#### **Summary**

- head(), tail(), and glimpse() help us look at the data **·**
- the rename() function of dplyr can help you rename columns **·**
- avoid using punctuation in column names **·**
- if you must refer to a nonstandard column name use backticks around it. **·**

### **Let's practice!**

How can you look at the last row of a data frame?

state\_data %>% \_\_\_\_

How can you see the data rotated to see the column names more easily?

state\_data %>% \_\_\_\_\_

How can you rename the column "state\_region" to be "region"?

state\_data %>% rename(\_\_\_\_\_\_\_\_\_\_\_\_\_\_ = \_\_\_\_\_\_)

# **Subsetting Columns**

The select command from dplyr allows you to subset part of the data

```
state_data %>% select(cancer_mortality)
```
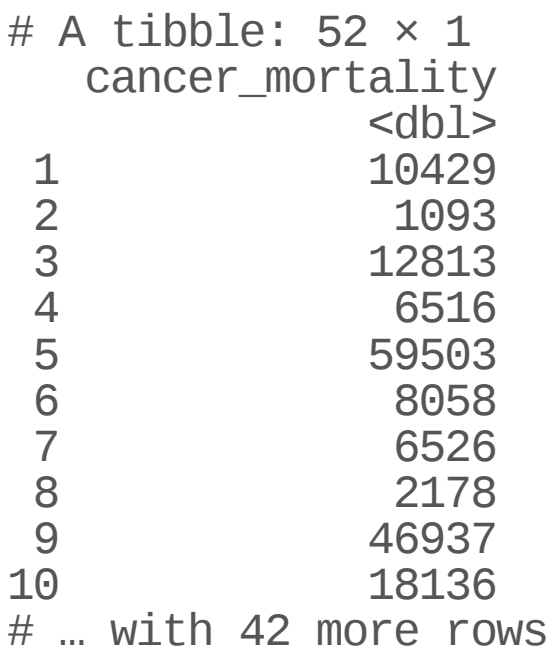

#### **Select multiple columns**

We can use select to select for multiple columns.

state\_data %>% select(entity, cancer\_mortality)

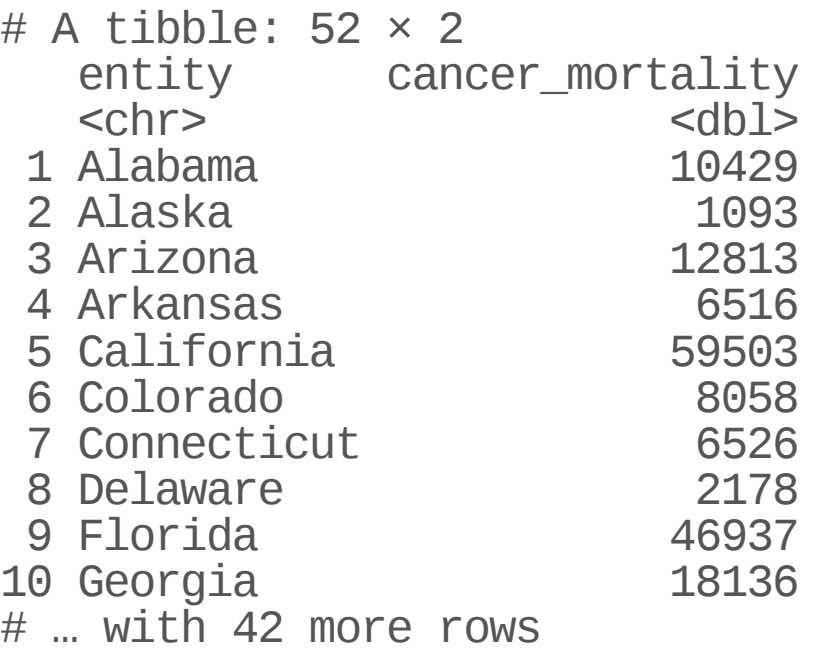

#### **See the Select "helpers"**

Here are a few:

```
last_col()
starts_with()
ends_with()
contains() # like searching
```
Type tidyselect:: in the **console** and see what RStudio suggests:

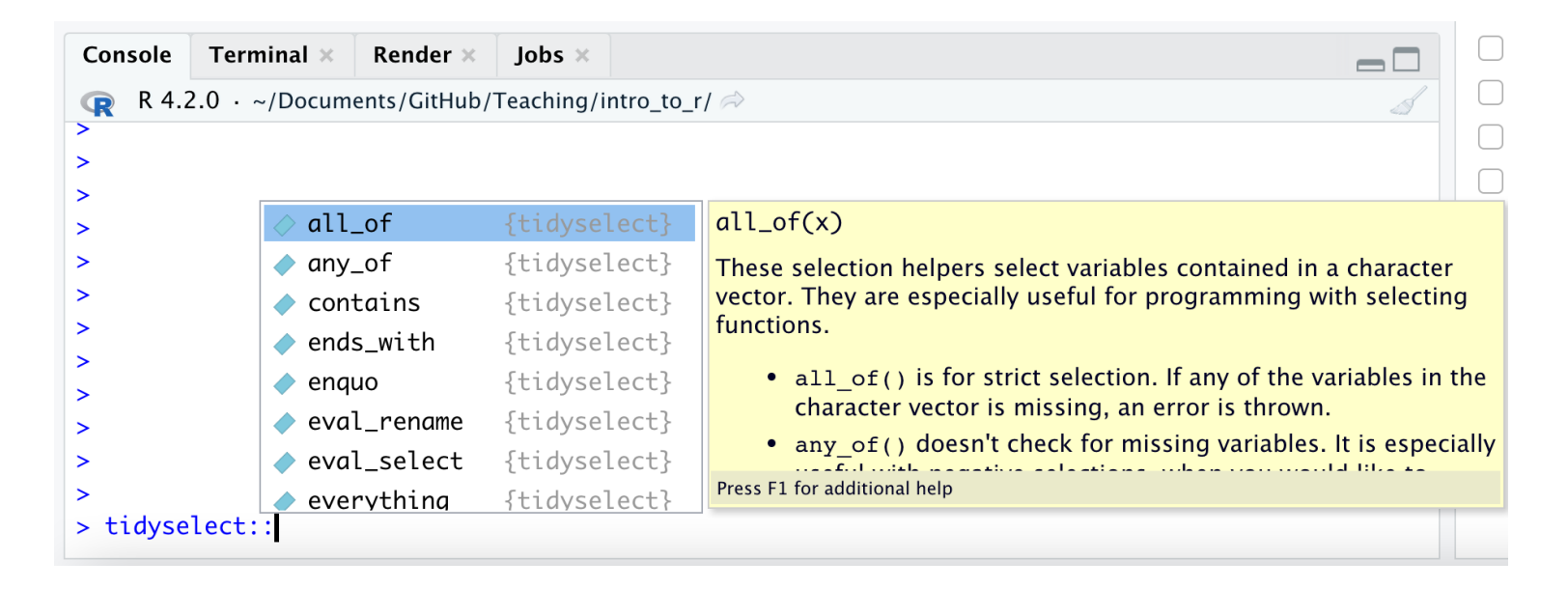

#### **Select columns of a data frame: dplyr**

The select command from dplyr allows you to subset columns matching patterns:

state\_data %>% select(starts\_with("cancer"))

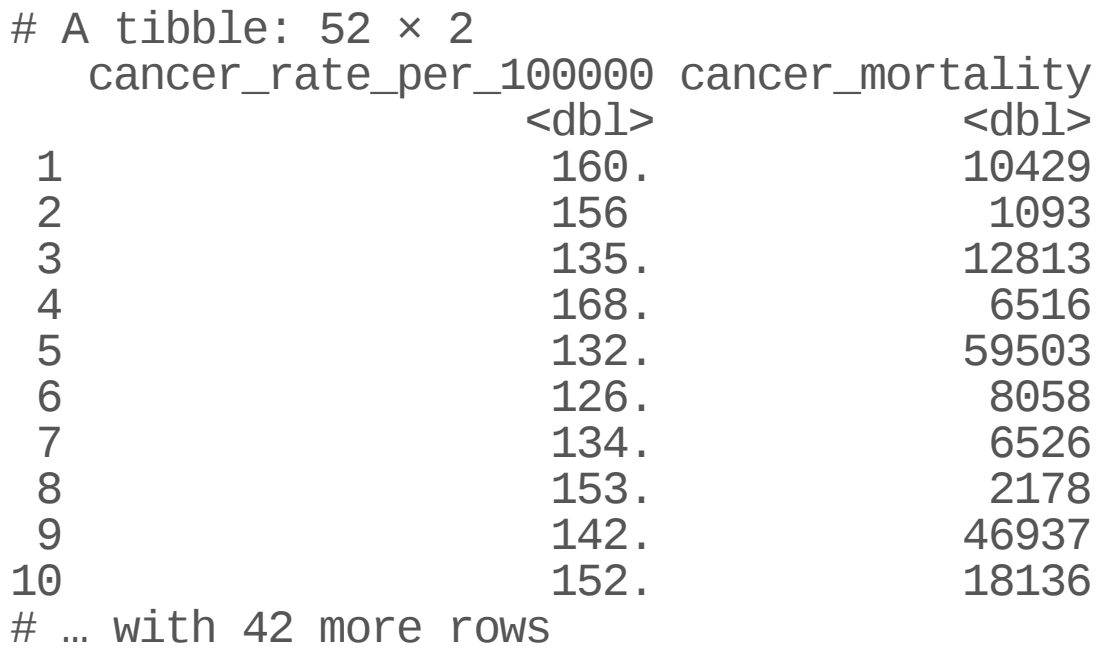

#### **Combining tidyselect helpers with regular selection**

state\_data %>% select(entity, starts\_with("cancer"))

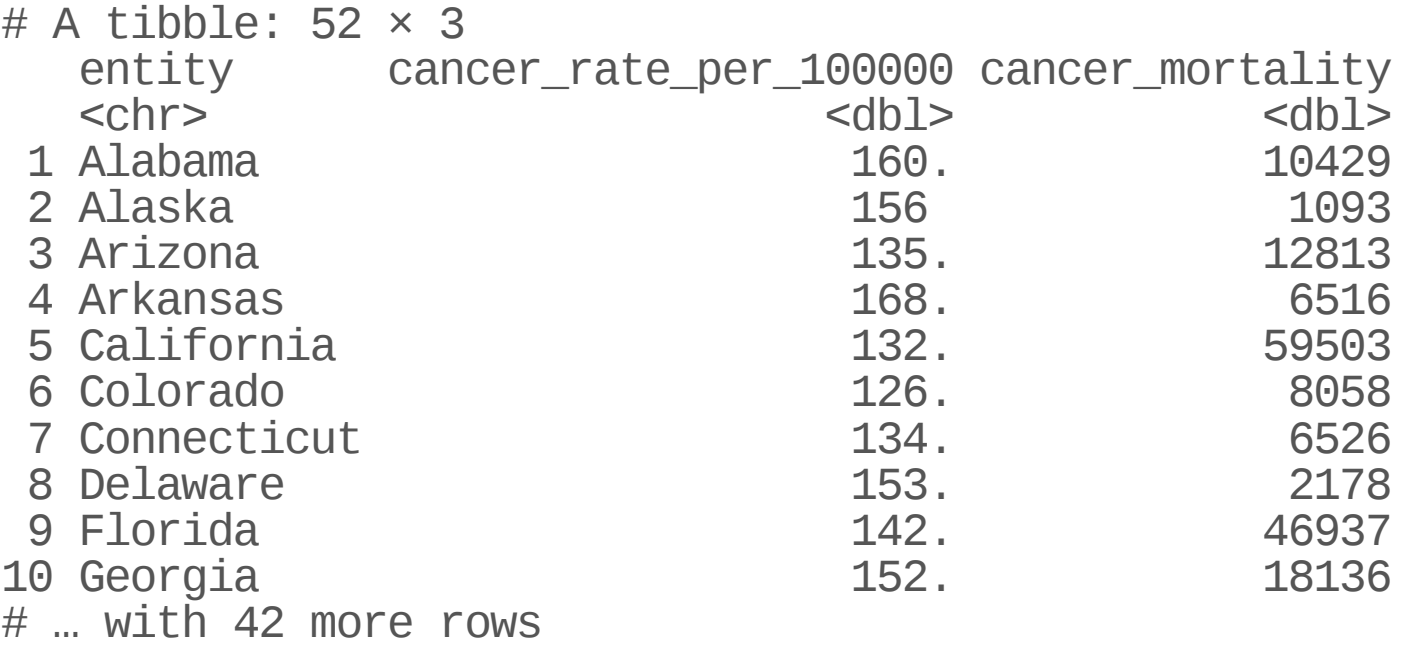

#### **Sometimes** we want to preview the values

We can use pull() for that to "pull out" the values. This can give us a sense of the range, missing values, unusual values etc.

state\_data %>% pull(cancer\_rate\_per\_100000)

[1] 160.2 156.0 134.7 168.2 132.4 126.5 133.5 153.2 141.6 151.5 125.4 140.4 [13] 150.0 169.7 150.9 150.8 181.1 163.9 161.3 139.2 137.4 160.1 143.2 181.8 [25] 164.2 142.2 150.9 143.2 145.7 130.6 137.3 125.3 153.6 137.8 163.0 175.1 [37] 155.2 152.9 142.0 155.2 154.8 166.3 143.3 121.0 154.0 150.5 149.3 184.7 [49] 147.2 156.7 NA NA

How can you subset the data to just have the "entity" and "fertility\_rate\_per\_1000" columns?

state\_data %>% \_\_\_\_\_\_\_(\_\_\_\_\_\_\_, \_

How can I subset the data to just have the "entity" and "fertility\_rate\_per\_1000" columns?

state\_data %>% \_\_\_\_\_\_(\_\_\_\_\_\_, \_\_\_\_\_\_\_\_\_\_\_\_\_\_\_\_\_\_\_\_\_)

# **Subsetting Rows**

The command in dplyr for subsetting rows is filter.

```
# General format - Not the code!
{data object to update} <- {data to use} %>%
                        filter({variable name} {some condition})
```

```
state_data %>% filter(cancer_rate_per_100000 < 130)
```

```
# A tibble: 4 \times 14
```
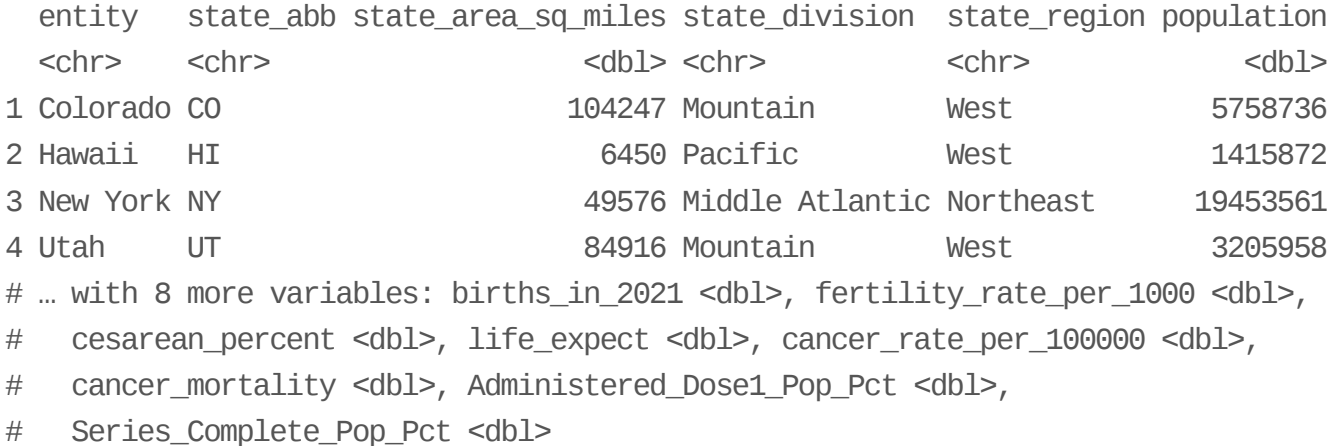

You can have multiple **conditions** using the following:

- == : equals to **·**
- !=: not equal to (! : not/negation) **·**
- > / <: greater than / less than **·**
- >= or <=: greater than or equal to / less than or equal to **·**
- & : AND **·**
- | : OR **·**

#### You can filter by two conditions using & (must meet both conditions):

state\_data %>% filter(cancer\_rate\_per\_100000 < 130 & population > 4000000)

# A tibble:  $2 \times 14$ 

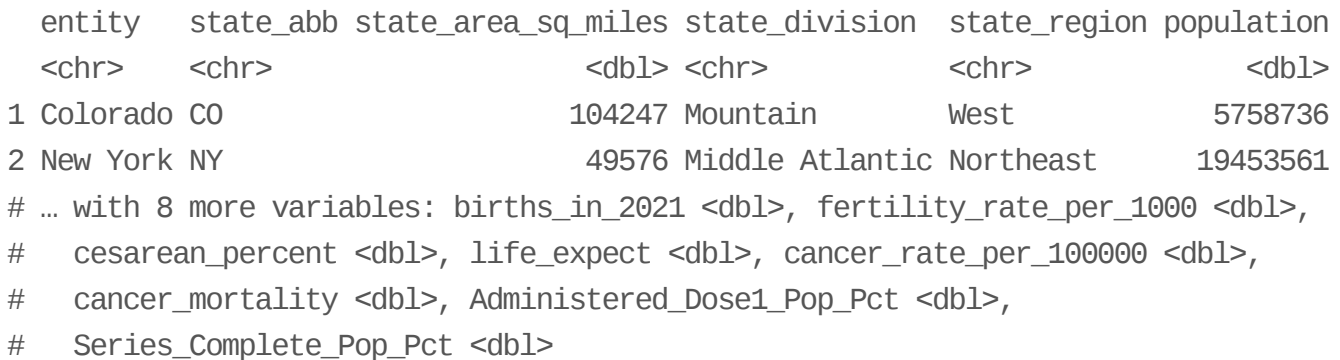

If you want OR statements (meaning the data can meet either condition does not need to meet both), you need to use | between conditions:

state data % $\gg$  filter(cancer rate per 100000 < 130 | population > 20000000)

 $# A$  tibble:  $7 \times 14$ entity state\_abb state\_area\_sq\_mil… state\_division state\_region population <chr>
<chr>
<chr>
<chr>
<chr>
<chr>
<chr>
<chr>
<chr>
<chr>
<chr>
<chr>
<chr>
<chr>
<chr>
<chr>
<chr>
<chr>
<chr>
<chr>
<chr>
<chr>
<chr>
<chr>
<chr>
<chr>
<chr>
<chr>
<chr>
<chr<chr<chr<chr------------------------1 California CA 158693 Pacific West 39512223 2 Colorado CO 104247 Mountain West 5758736 3 Florida FL 58560 South Atlantic South 21477737 4 Hawaii HI 6450 Pacific West 1415872 5 New York NY 49576 Middle Atlant… Northeast 19453561 6 Texas TX 267339 West South Ce… South 28995881 7 Utah UT 84916 Mountain West 3205958 # ... with 8 more variables: births in 2021 <dbl>, fertility rate per 1000 <dbl>, # cesarean percent <dbl>, life expect <dbl>, cancer rate per 100000 <dbl>, # cancer\_mortality <dbl>, Administered\_Dose1\_Pop\_Pct <dbl>, # Series Complete Pop Pct <dbl>

#### **Be careful with column names and filter**

This will not work the way you might expect! Best to stick with nothing but the column name if it is a typical name. Use backticks if it isn't typical.

state data %>% filter("cancer rate per 100000"< 130)

```
# A tibble: 0 \times 14
```
- # … with 14 variables: entity <chr>, state\_abb <chr>,
- # state\_area\_sq\_miles <dbl>, state\_division <chr>, state\_region <chr>,
- # population <dbl>, births\_in\_2021 <dbl>, fertility\_rate\_per\_1000 <dbl>,
- # cesarean\_percent <dbl>, life\_expect <dbl>, cancer\_rate\_per\_100000 <dbl>,
- # cancer\_mortality <dbl>, Administered\_Dose1\_Pop\_Pct <dbl>,
- # Series\_Complete\_Pop\_Pct <dbl>

#### Always good to check each step!

Did the filter work the way you expected? Did the number of rows change? Use nrow!

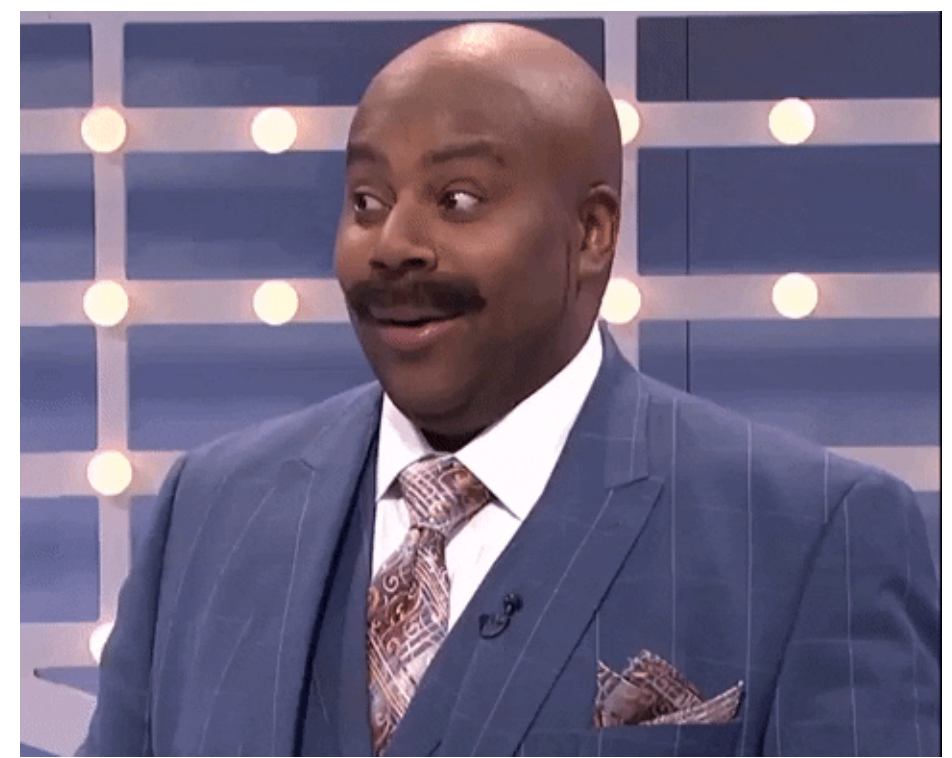

<https://media.giphy.com/media/5b5OU7aUekfdSAER5I/giphy.gif>

#### **Summary**

- pull() to get values out of a data frame/tibble **·**
- select() is the tidyverse way to get a tibble with only certain columns **·**
- you can select() based on patterns in the column names **·**
- you can also select() based on column class with the where() function **·**
- you can combine multiple tidyselect functions together like **·** select(starts\_with("C"), ends\_with("state"))
- filter() can be used to filter out rows based on logical conditions **·**
- avoid using quotes when referring to column names with filter() **·**

#### **SummaryContinued**

- = is the same as equivalent to
- & means both conditions must be met to remain after filter() **·**
- | means either conditions needs to be met to remain after filter() **·**

[Workshop](https://hutchdatascience.org/SeattleStatSummer_R/) Website

How can I filter the data to only see the row about the state of California

state\_data % $\gg$  filter( $\_\_\_\_\_\_$ 

# **Adding/Modifying Columns**

#### Adding columns to a data frame: dplyr (**tidyverse** way)

The mutate function in dplyr allows you to add or modify columns of a data frame.

*# General format - Not the code!* {data object to update} <- {data to use} %>% mutate( ${new variable name} = {new variable source}$ )

state\_updated <- state\_data %>%  $mutate(newcol = cancer_mortality / population)$ 

#### Let's take a look

glimpse(state\_updated)

Rows: 52 Columns: 15<br>\$ entity \$ entity <chr> "Alabama", "Alaska", "Arizona", "Arkansas", \$ state\_abb <chr> "AL", "AK", "AZ", "AR", "CA", "CO", "CT", ' \$ state\_area\_sq\_miles <dbl> 51609, 589757, 113909, 53104, 158693, 10424 \$ state\_division <chr> "East South Central", "Pacific", "Mountain' \$ state\_region <chr> "South", "West", "West", "South", "West", ' \$ population <dbl> 4903185, 731545, 7278717, 3017804, 39512223 \$ births\_in\_2021 <dbl> 58054, 9367, 77916, 35965, 420608, 62949, 3 \$ fertility\_rate\_per\_1000 <dbl> 59.5, 64.9, 55.5, 61.7, 52.8, 52.5, 52.1, 5  $<$ dbl> 35.1, 24.2, 28.7, 34.3, 30.8, 27.3, 35.4, 3 \$ life\_expect <dbl> 73.2, 76.6, 76.3, 73.8, 79.0, 78.3, 78.4, 7 \$ cancer\_rate\_per\_100000 <dbl> 160.2, 156.0, 134.7, 168.2, 132.4, 126.5, 1 <dbl> 10429, 1093, 12813, 6516, 59503, 8058, 6526 \$ Administered\_Dose1\_Pop\_Pct <dbl> 64.8, 72.8, 77.1, 69.6, 84.3, 83.3, 95.0, 8 \$ Series\_Complete\_Pop\_Pct  $\overline{c}$  <dbl> 53.0, 64.9, 65.8, 56.7, 74.4, 73.2, 82.8, 7<br>\$ newcol <dbl> 0.002126985, 0.001494098, 0.001760338, 0.00 <dbl> 0.002126985, 0.001494098, 0.001760338, 0.00

#### Use mutate to modify existing columns

The mutate function in dplyr allows you to add or modify columns of a data frame.

```
# General format - Not the code!
{data object to update} <- {data to use} %>%
               mutate({variable name to change} = {variable modification})
```
state\_updated<- state\_updated %>%  $mutate(newcol = newcol *1000000)$ 

#### Let's take a look

glimpse(state\_updated)

Rows: 52 Columns: 15<br>\$ entity \$ entity <chr> "Alabama", "Alaska", "Arizona", "Arkansas", \$ state\_abb <chr> "AL", "AK", "AZ", "AR", "CA", "CO", "CT", ' \$ state\_area\_sq\_miles <dbl> 51609, 589757, 113909, 53104, 158693, 10424 \$ state\_division <chr> "East South Central", "Pacific", "Mountain' \$ state\_region <chr> "South", "West", "West", "South", "West", ' \$ population <dbl> 4903185, 731545, 7278717, 3017804, 39512223 \$ births\_in\_2021 <dbl> 58054, 9367, 77916, 35965, 420608, 62949, 3 \$ fertility\_rate\_per\_1000 <dbl> 59.5, 64.9, 55.5, 61.7, 52.8, 52.5, 52.1, 5  $<$ dbl> 35.1, 24.2, 28.7, 34.3, 30.8, 27.3, 35.4, 3 \$ life\_expect <dbl> 73.2, 76.6, 76.3, 73.8, 79.0, 78.3, 78.4, 7 \$ cancer\_rate\_per\_100000 <dbl> 160.2, 156.0, 134.7, 168.2, 132.4, 126.5, 1 <dbl> 10429, 1093, 12813, 6516, 59503, 8058, 6526 \$ Administered\_Dose1\_Pop\_Pct <dbl> 64.8, 72.8, 77.1, 69.6, 84.3, 83.3, 95.0, 8 \$ Series\_Complete\_Pop\_Pct <br>\$ newcol  $\frac{1}{5}$   $\frac{1}{5}$   $\frac{1}{5}$   $\frac{1}{2}$   $\frac{1}{2}$   $\frac{1}{2}$   $\frac{1}{2}$   $\frac{1}{2}$   $\frac{1}{2}$   $\frac{1}{2}$   $\frac{1}{2}$   $\frac{1}{2}$   $\frac{1}{2}$   $\frac{1}{2}$   $\frac{1}{2}$   $\frac{1}{2}$   $\frac{1}{2}$   $\frac{1}{2}$   $\frac{1$ <dbl> 2126.985, 1494.098, 1760.338, 2159.186, 150

#### Let's rename the new column

state\_updated<- state\_updated %>%  $r$ ename( $\bar{c}$ ancer\_mortality\_rate\_per\_1000000 = newcol)

#### **Reordering rows**

The arrange() function can be a big help! It automatically does it in smallest to largest order.

state\_updated %>% arrange(cancer\_mortality\_rate\_per\_1000000)

# A tibble:  $52 \times 15$ 

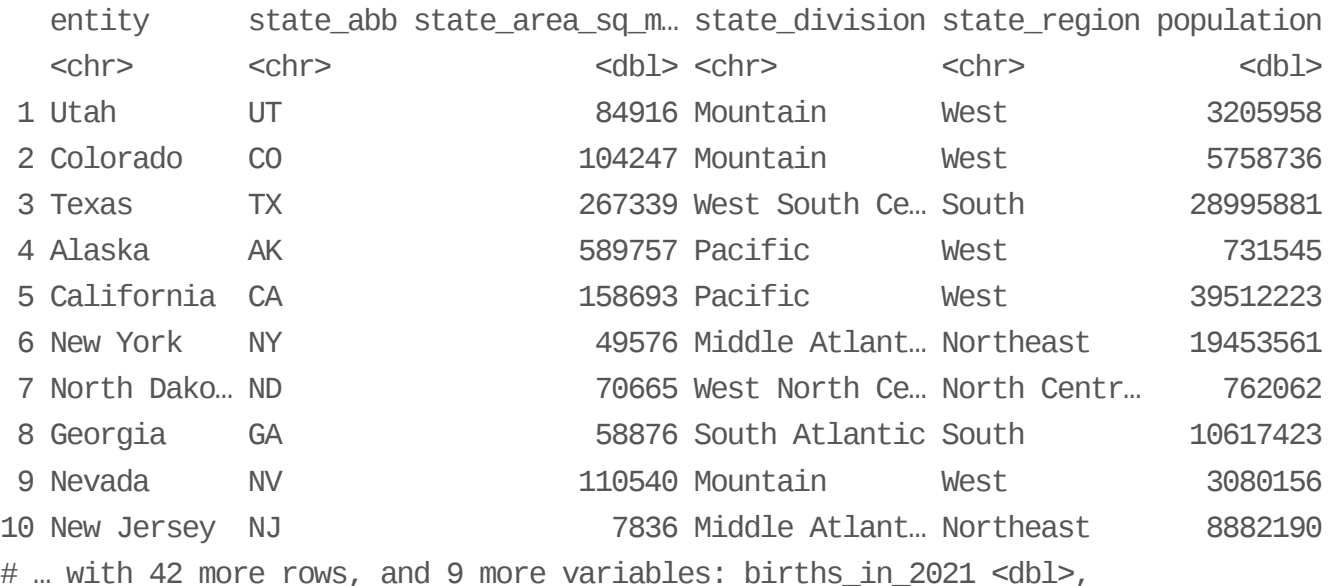

# fertility\_rate\_per\_1000 <dbl>, cesarean\_percent <dbl>, life\_expect <dbl>,

- # cancer\_rate\_per\_100000 <dbl>, cancer\_mortality <dbl>,
- # Administered\_Dose1\_Pop\_Pct <dbl>, Series\_Complete\_Pop\_Pct <dbl>,
- # cancer\_mortality\_rate\_per\_1000000 <dbl>

#### A note about base R:

The  $\$$  operator is similar to  $pull()$ . This is the base R way to do this:

mtcars\$carb

#### [1] 4 4 1 1 2 1 4 2 2 4 4 3 3 3 4 4 4 1 2 1 1 2 2 4 2 1 2 2 4 6 8 2

Although it is easier (for this one task), mixing and matching the \$ operator with tidyverse functions usually doesn't work. Therefore, we want to let you know about it in case you see it, but we suggest that you try working with the tidyverse way.

How can you create a new column that is the fertility\_rate\_per\_1000 multiplied by 2?

state\_data % $>$ % mutate( $\_\_$  =  $\_\_$ 

How can you modify the column that you just made to divide it by the population value?

state\_data %>% mutate(\_\_\_\_\_ = \_\_\_\_ / \_\_\_\_\_\_\_\_\_\_)

#### **Summary**

- can subset or remove rows with filter() **·**
- can subset or remove (select what we want to keep) columns with select() **·**
- mutate() can be used to create new variables or modify them **·**

```
# General format - Not the code!
{data object to update} <- {data to use} %>%
                        mutate({new variable name}) = {new variable source}
```
[Workshop](https://hutchdatascience.org/SeattleStatSummer_R/) Website